SD-CLREM-05-00-06 Rev.No.00: 09/03/2564

**คู่มือการใช้งานระบบ ISO Information Management ส าหรับ**

**Document control : DC**

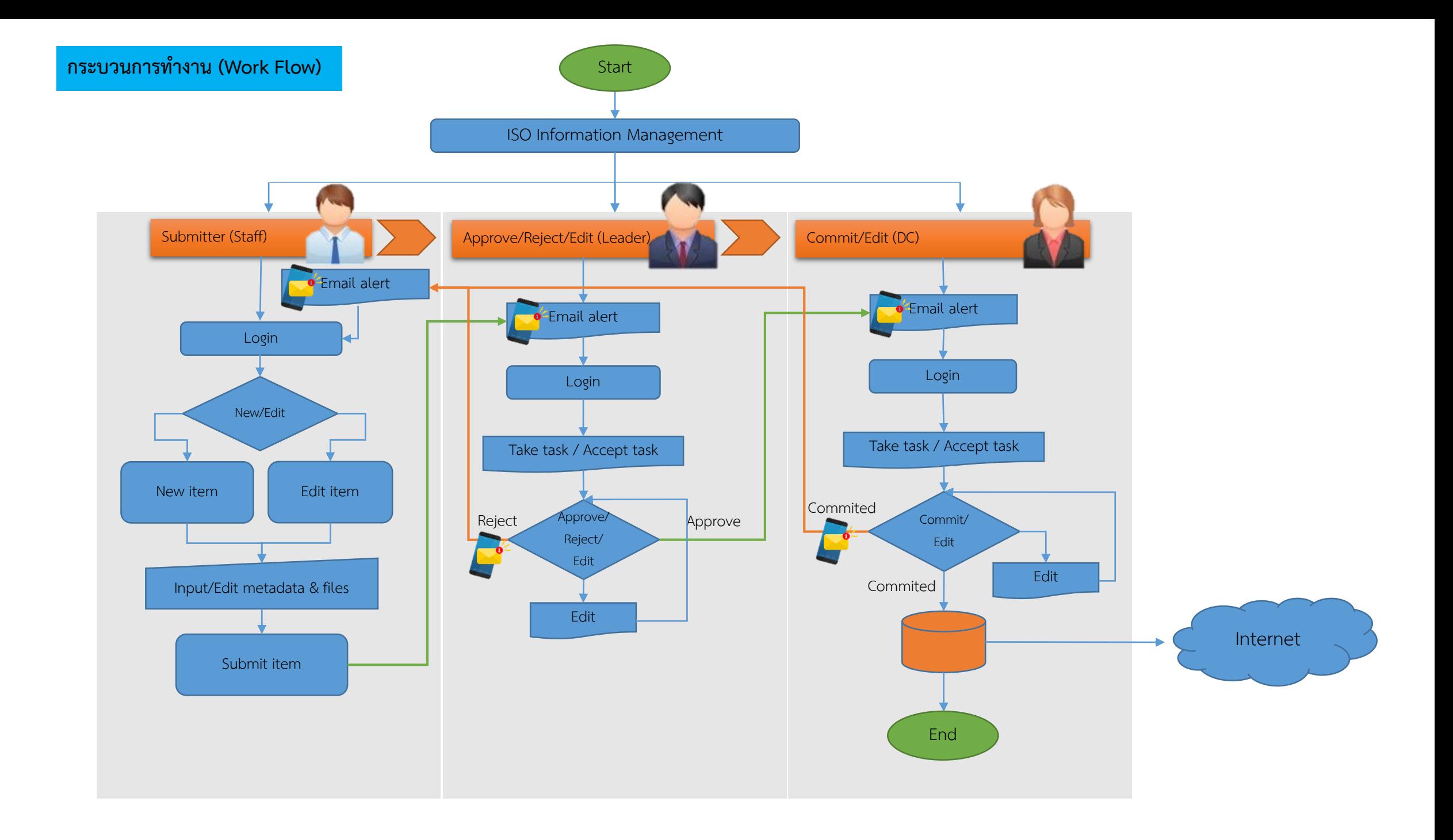

## Dspace: You have a new task

## DSpace: You have a new task

iso9001@library.sut.ac.th วันนี้, 15:55 Vilairat Kachanchart  $\%$ 

A new item has been submitted:

ิทดสอบโดย badin71 ครั้งที่ 3 Title: Collection: Work Instruction : WI Submitted by: badin71 yangrach71 (badin71.by@gmail.com)

**ระบบฯ ส่ง E-Mail ถึง DC (หากหัวหน้าฝ่าย Approve)**

**"A new item has been submitted"**

The metadata needs to be checked to ensure compliance with the collection's standards, and edited if necessary.

To claim this task, please visit your "My DSpace" page: http://archives.sut.ac.th/iso9001/mydspace

Many thanks!

CLREM-ISO

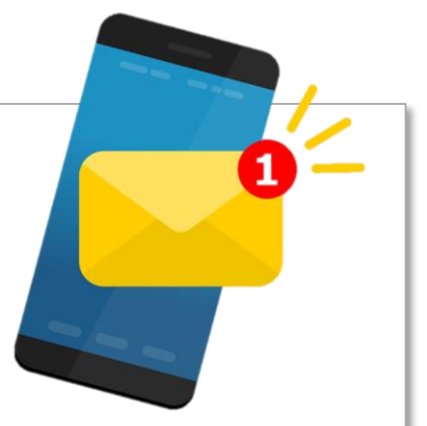

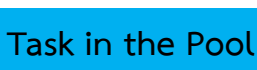

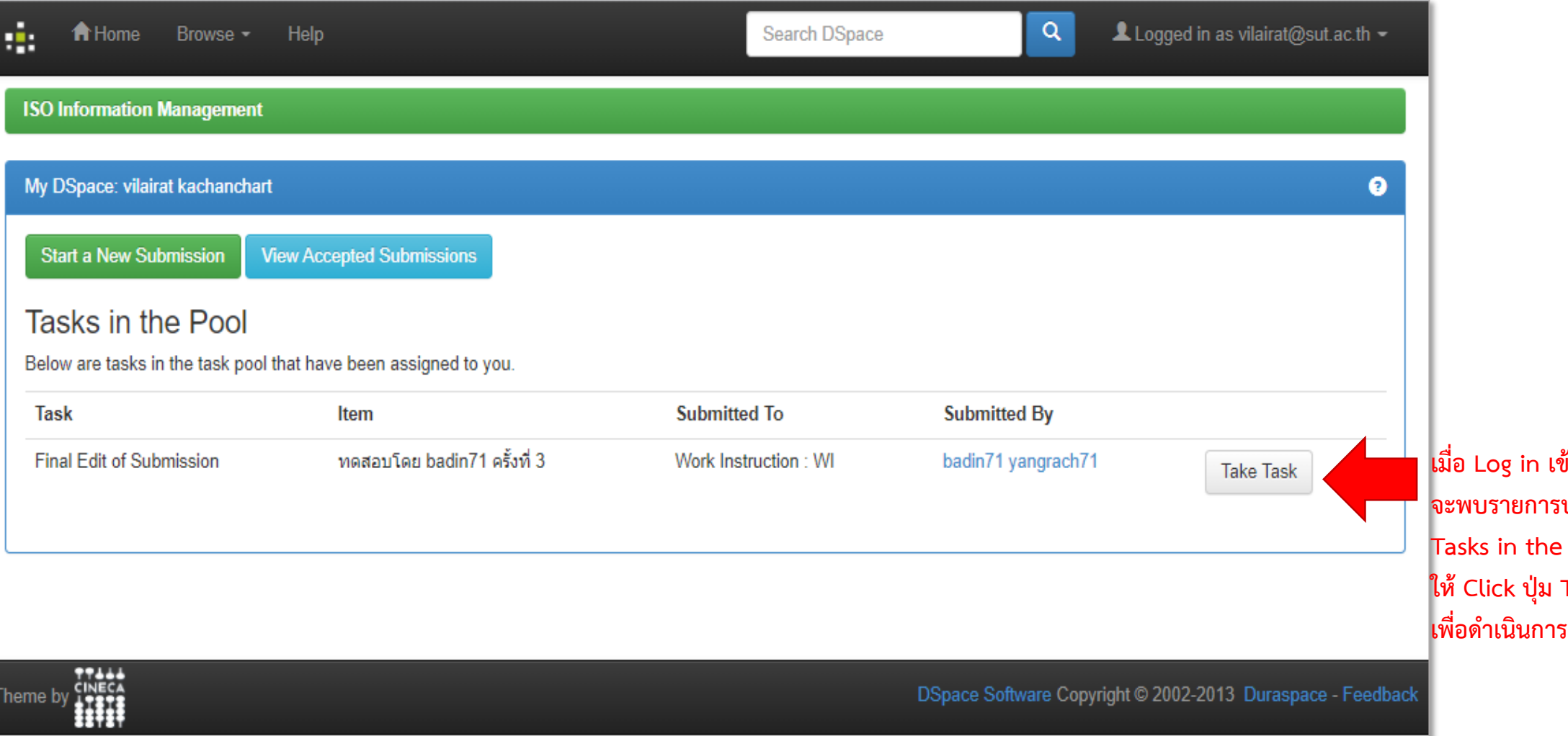

**เมื่อ Log in เข้าใช้ระบบฯ จะพบรายการปรากฏใน Pool ให้ Click ปุ่ม Take Task**

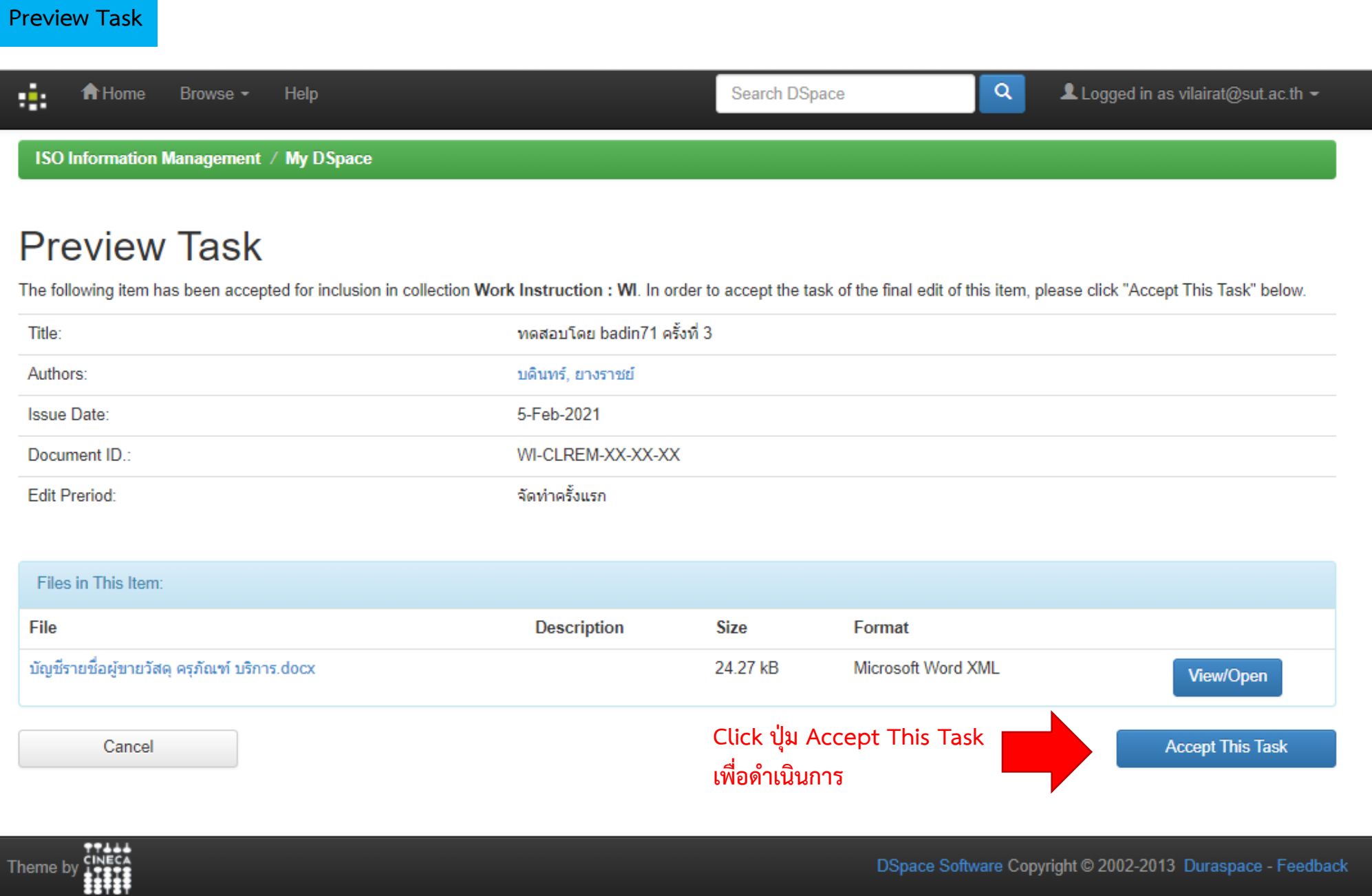

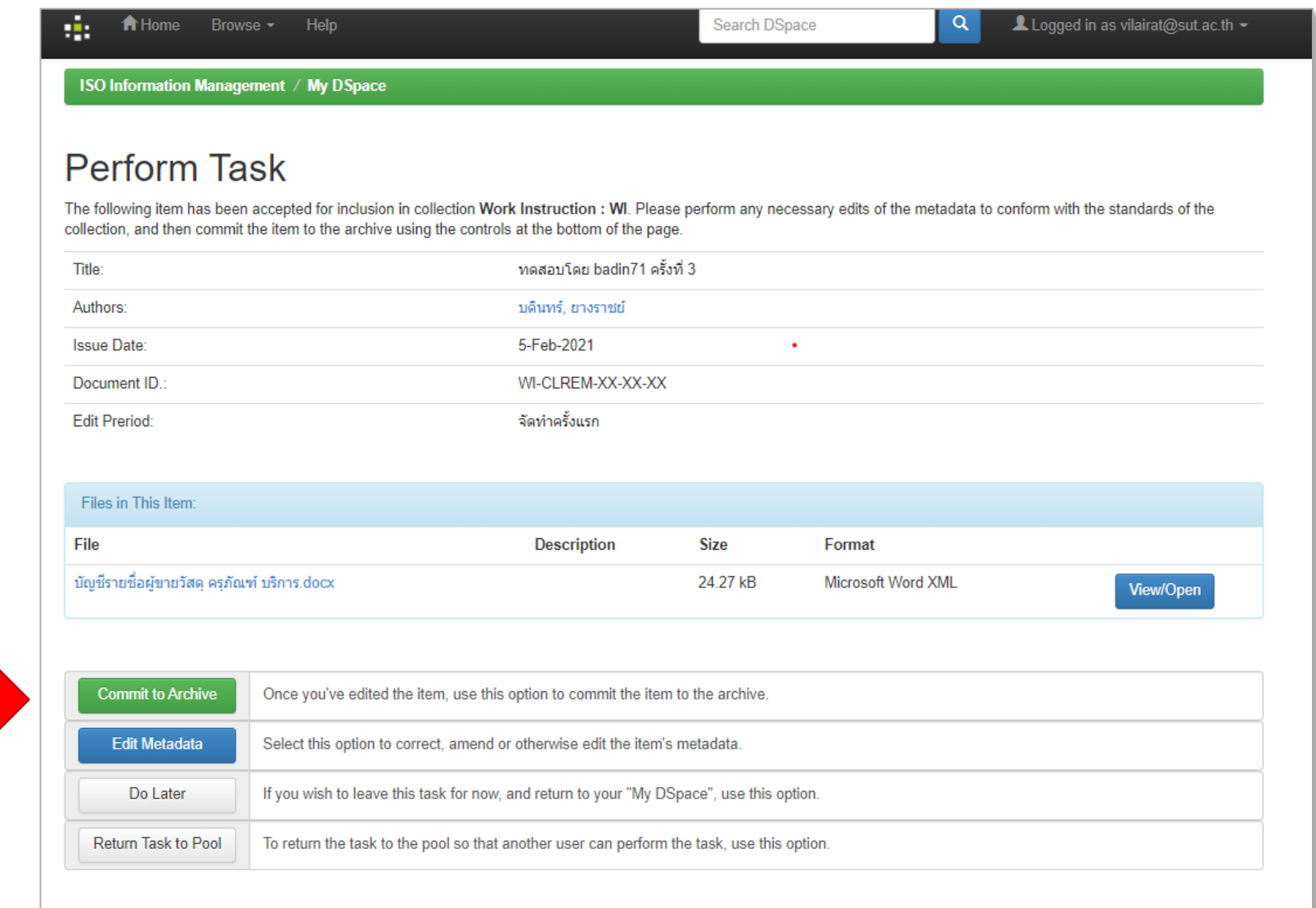

## **Click ปุ่ม Commit to Archive เพื่อเผยแพร่**

## The submission has been placed in the main archive

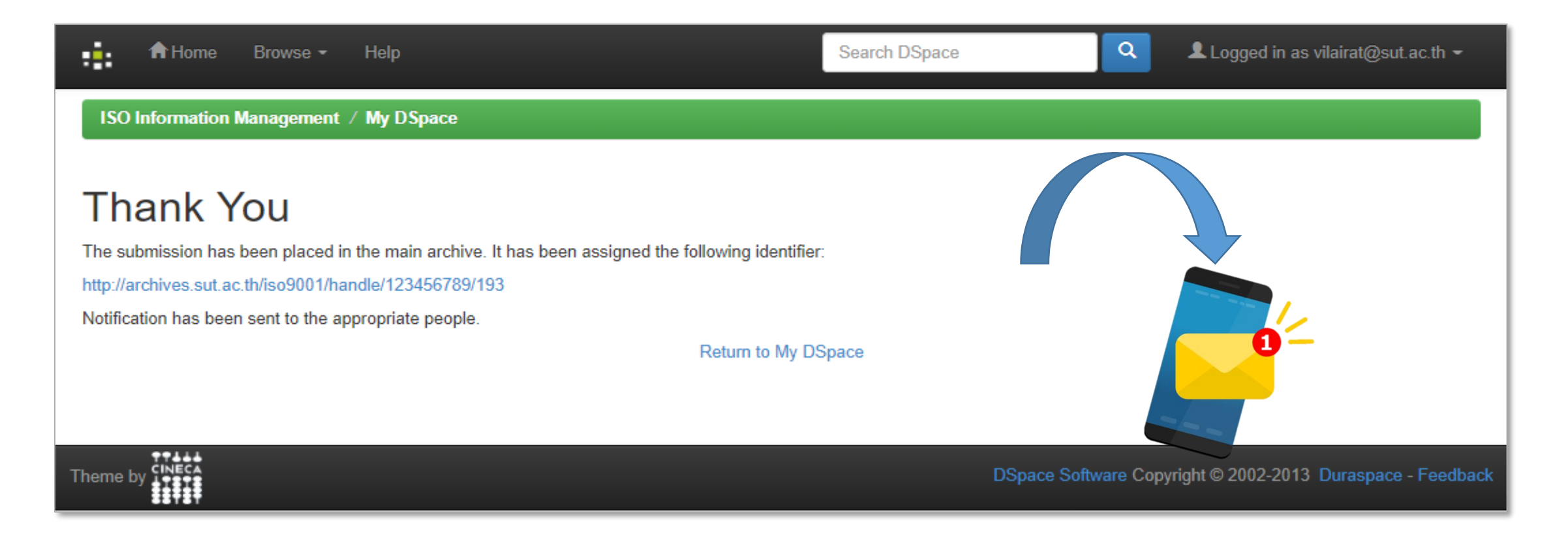

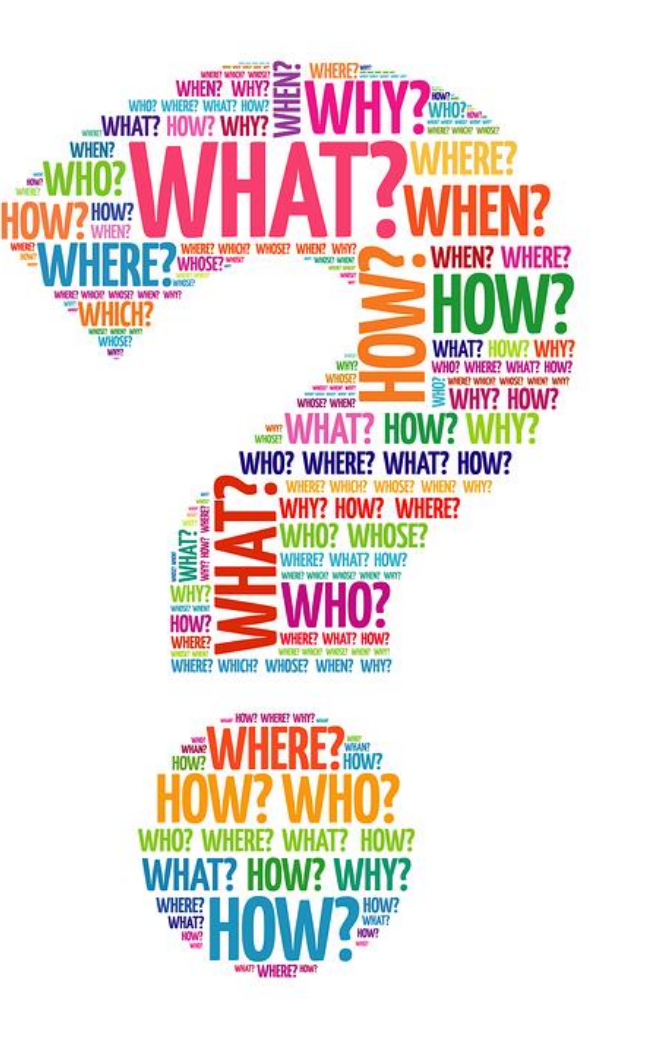